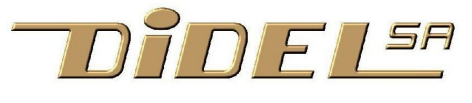

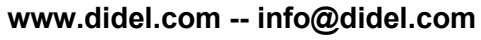

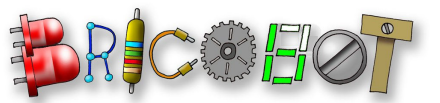

www.didel.com -- info@didel.com www.bricobot.ch -- info@bricobot.ch www.didel.com/Rome.pdf

## ROME - Didel multipurpose motor for robotics

### What do you expect for a motor you can use for your nicely designed robot? Good torque, low power, low noise, optimum gear ratio, speed and position control, low cost. We have it ! – ROME for RObot Motor with Encoder

The motor itself is well known. You can buy it from **Solarbotics.com**. It has drawbacks like all existing robotic motors who never match all the requirements above. But Didel developed special gears and a PCB so you can have a motor with three possible gear factors and an encoder. Just buy the extension kit from Didel and distributors if you already have the motor.

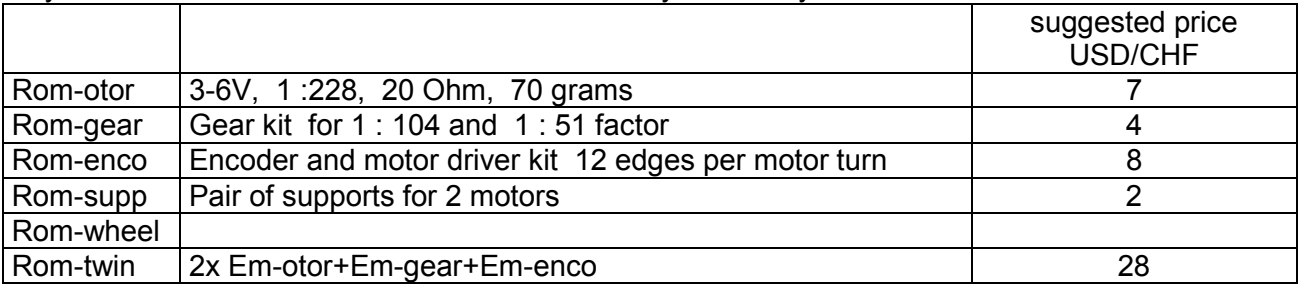

Two motors with encoder for 28 USD only, and you can control precisely a lightweight and responding robot in the 300 grams range. No need for heavy batteries, no expensive 9 or 12 V supply. Just one 3.5 to 5V supply for the logic, the sensors and the motor. Simple !

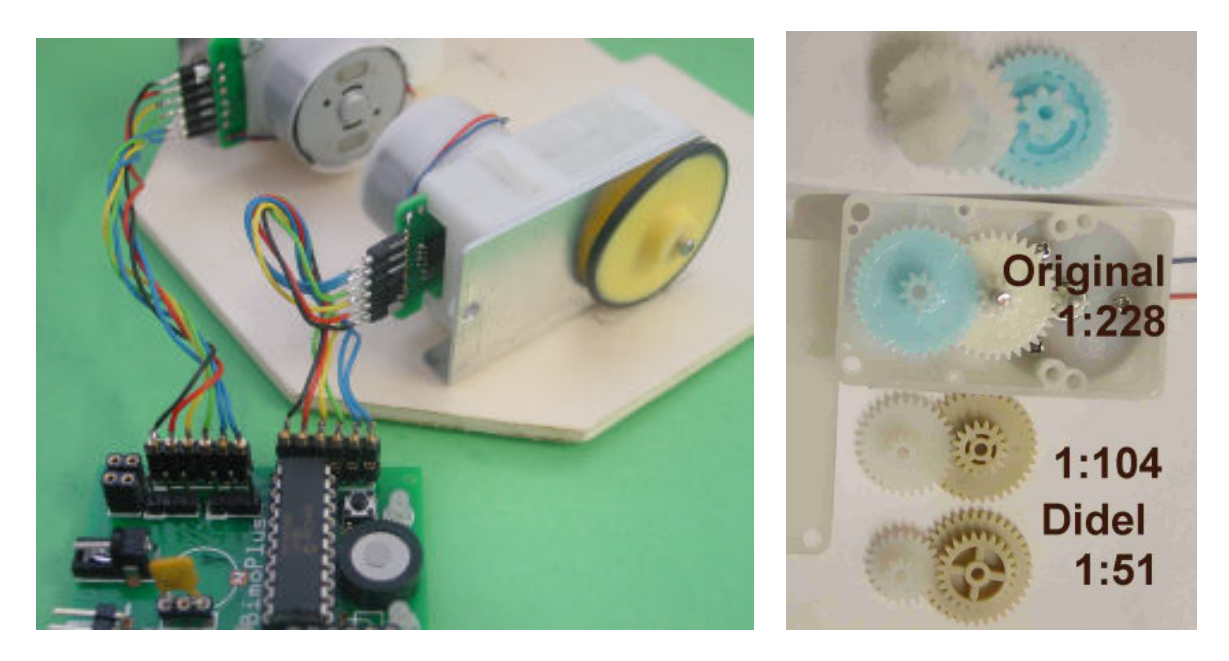

Motor specs at 4V : noload current 30mA @ 18 RPM, max efficiency 150 mA @ 15 RPM, 900 gcm, stall 350 mAh, 3000 gcm.

For a mobile robot platform with 4-5 cm wheels, the gear ratio must be 50-100. The Em-otor and Solarbotics GM17 are 228 :1, good for an actuator but too slow for wheels. Didel has developed two set of gears to get a 104 :1 and 51 :1 ratio and it's easy to substitute two gears.

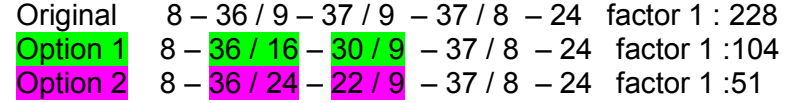

We selected this geared motor because of its efficiency and a construction with enough space inside to add an encoder that allows to know with a simple software the exact distance covered by the robot and its speed.

A disk with two or 6 magnets must be inserted on the pinion.

Two hall sensors generate the quadrature signals any microcontroller can decode.

A motor driver (H-bridge) is already on the PCB. Find 4 bits on you microcontroller, 2 inputs and 2 outputs, and the interface is done.

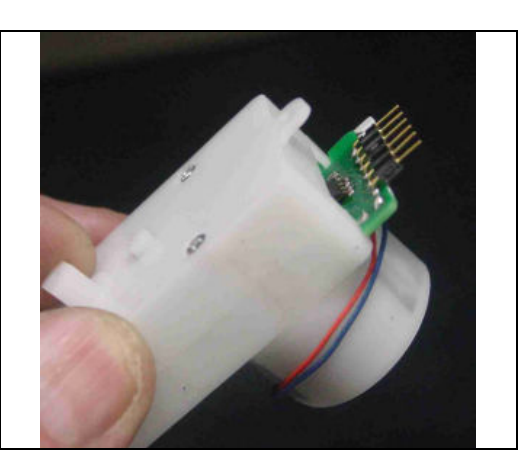

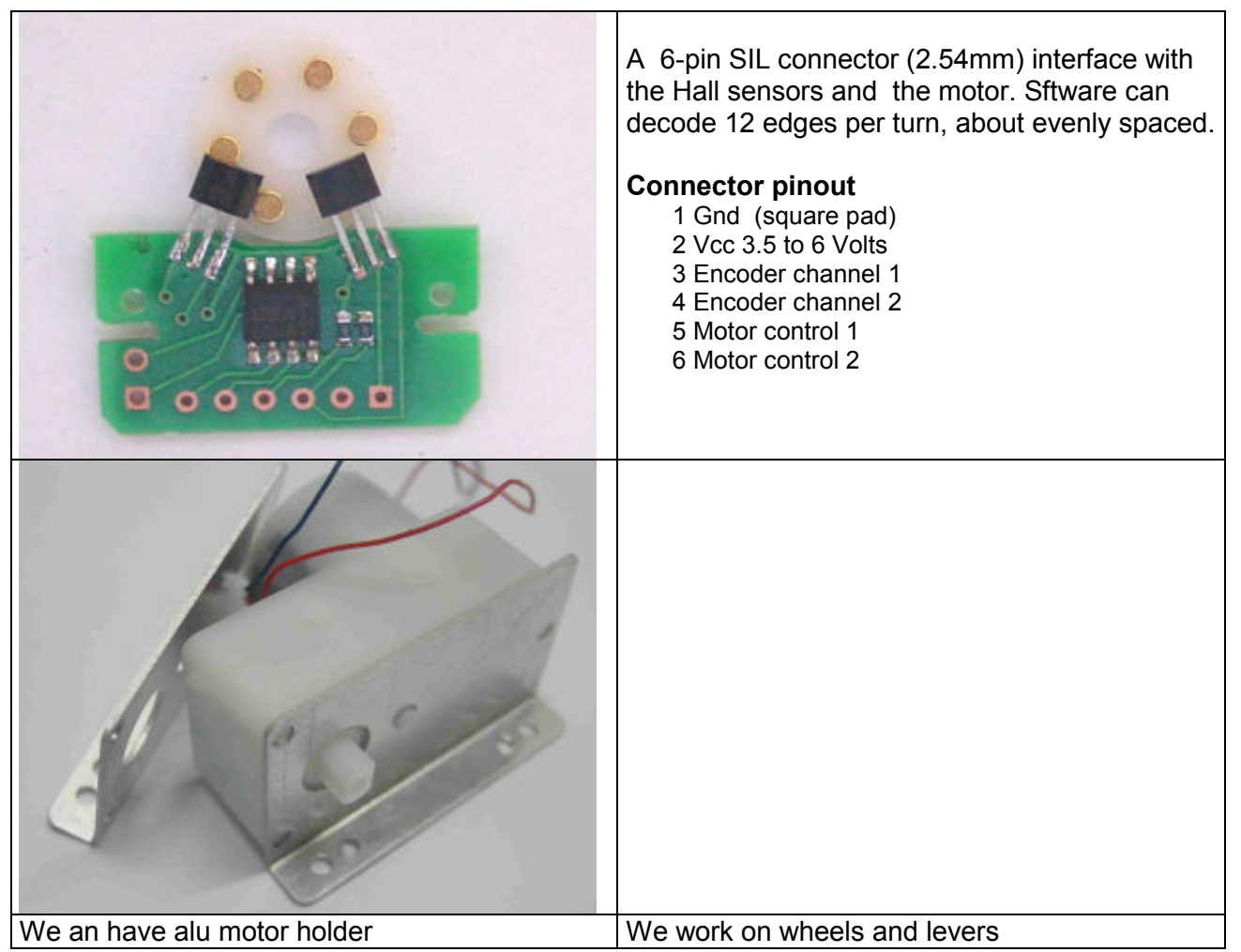

# How to install the encoder

Open the motor, remove the gears

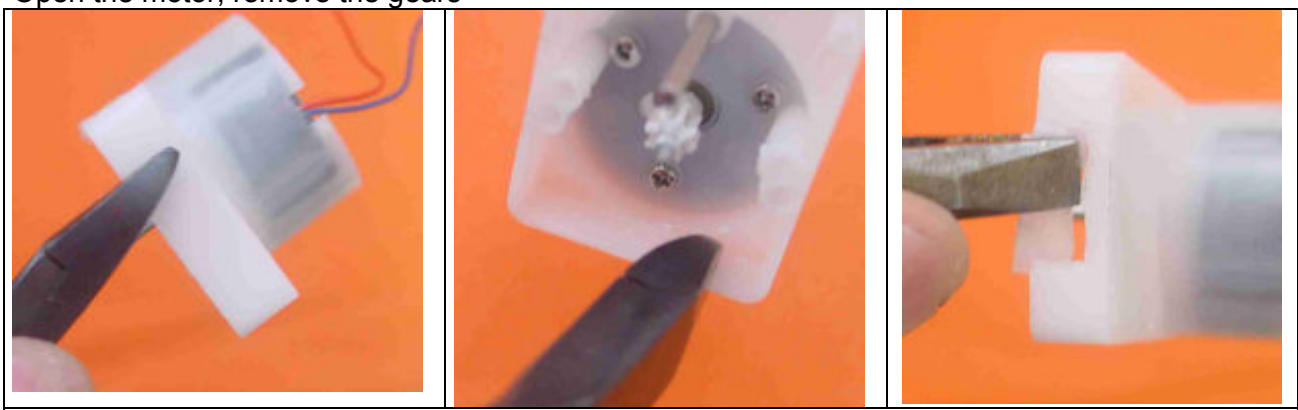

Use a plier cutter and a plier to cut an break the side next to the motor, leaving 4-5mm every side

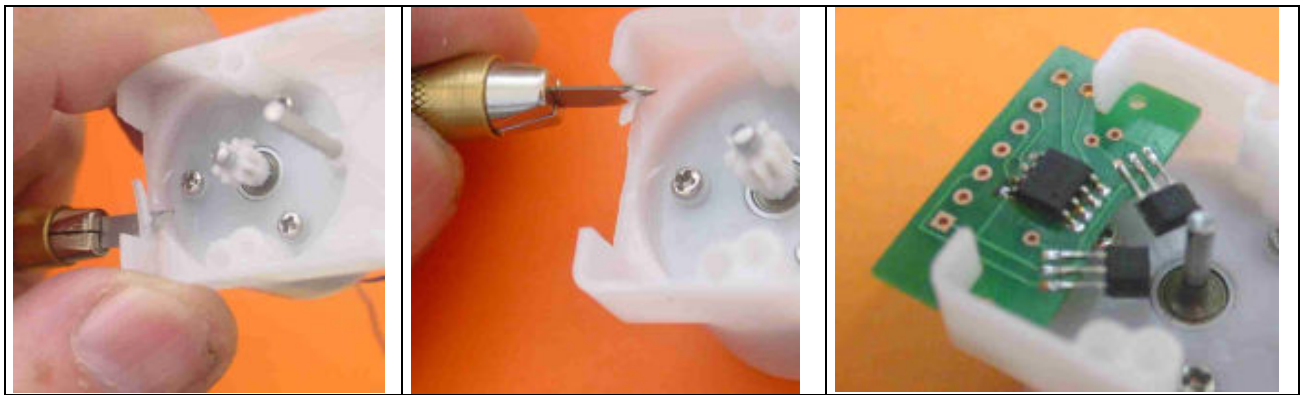

Finish with a sharp knife, so the opening is symetrical and 18mm wide. Check the PCB inserts in the slots. Must be a tight fit preferably.

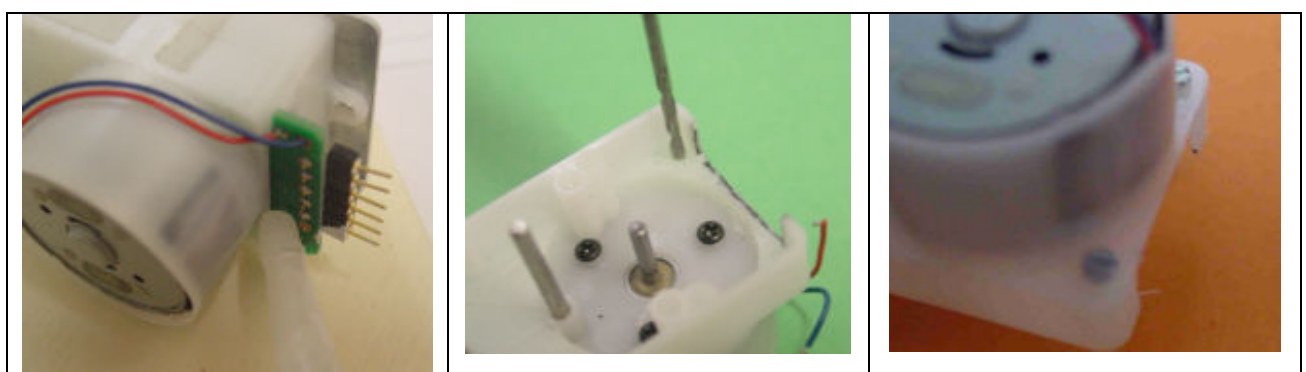

One option to hold the PCB is to use two M1.6x4 screws. You need to drill with a 1.3-1.4 mm drill through the PCB holes, then remove the PCB and enlarge the hole in the plastic to 1.6-1.7mm.

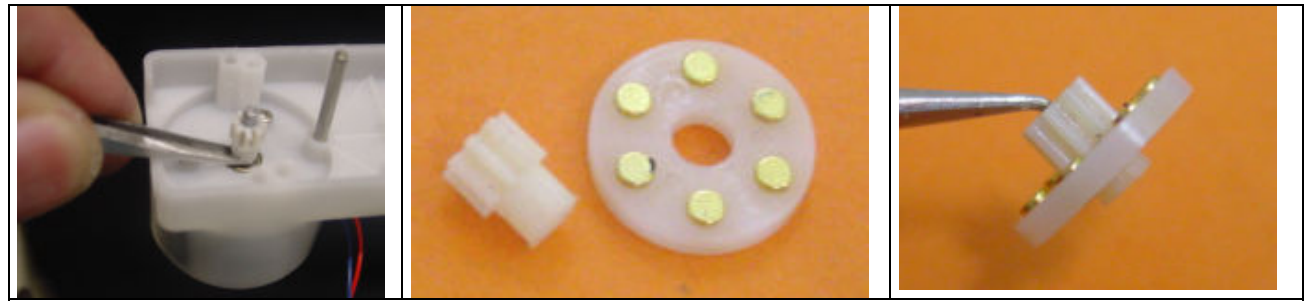

Remove the motor pinion and insert the disk. Put the pinion back, checking there is a small play with between the gear and motor bearing, so it spin freely.

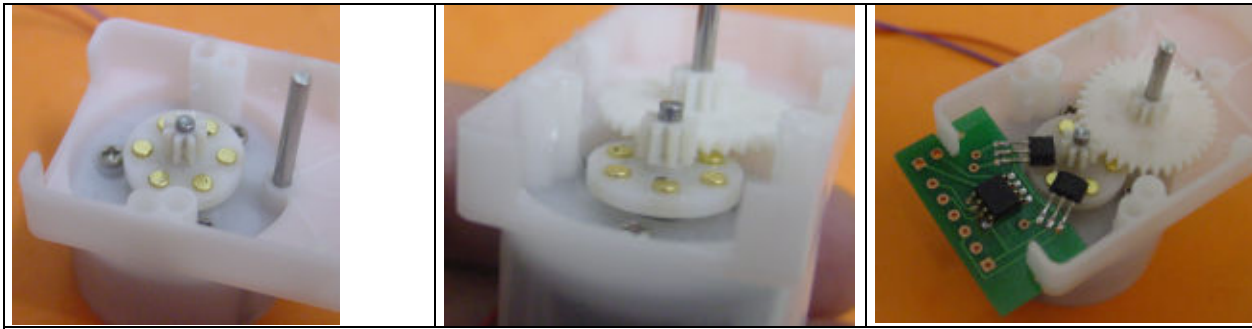

Insert the first gear. There is enough space for the magnets and it will not touch, except if the pinion is not correctly inserted. Check the PCB again. Distance between magnets and Hall sensors is not critical. Of course it must not touch. 1 mm gap is still acceptable.

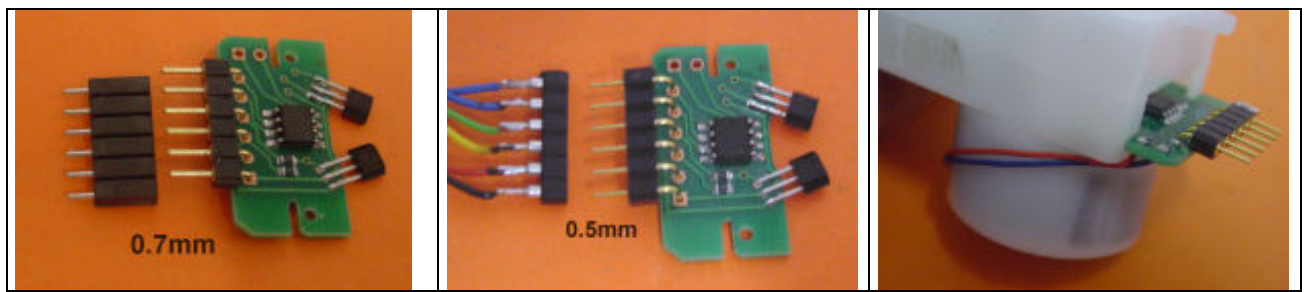

Solder the connectors. Male connectors are logical, since the motor is a slave receiving the power, but you may have your reason to use male, female, straight or 90 degrees, 0.5mm or 0.7mm pins. Put the PCB in place, Cut, strip and solder the motor wires.

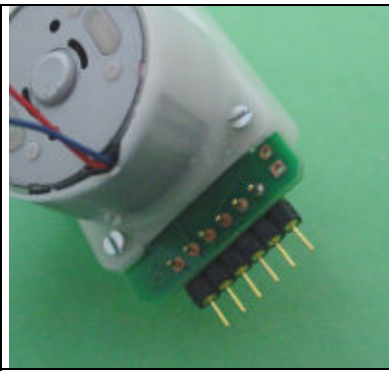

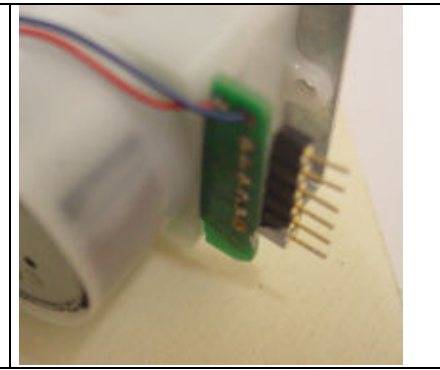

Decide how you will hold the PCB. If you have drilled the holes, just use the screws. If you prefer to glue, that's OK. If you consider the fit is tight enough, check from times to times what is the effect of vibrations.

### Note about PWM/PFM

Recommended PWM or PFM frequency is in the range of 500 – 1000 Hz. Examples of PWM and PFM routines for the Microchip microcontrollers in http://www.didel.com/picg/doc/PicSoft.pdf section 10.

#### Specifications for the motor driver

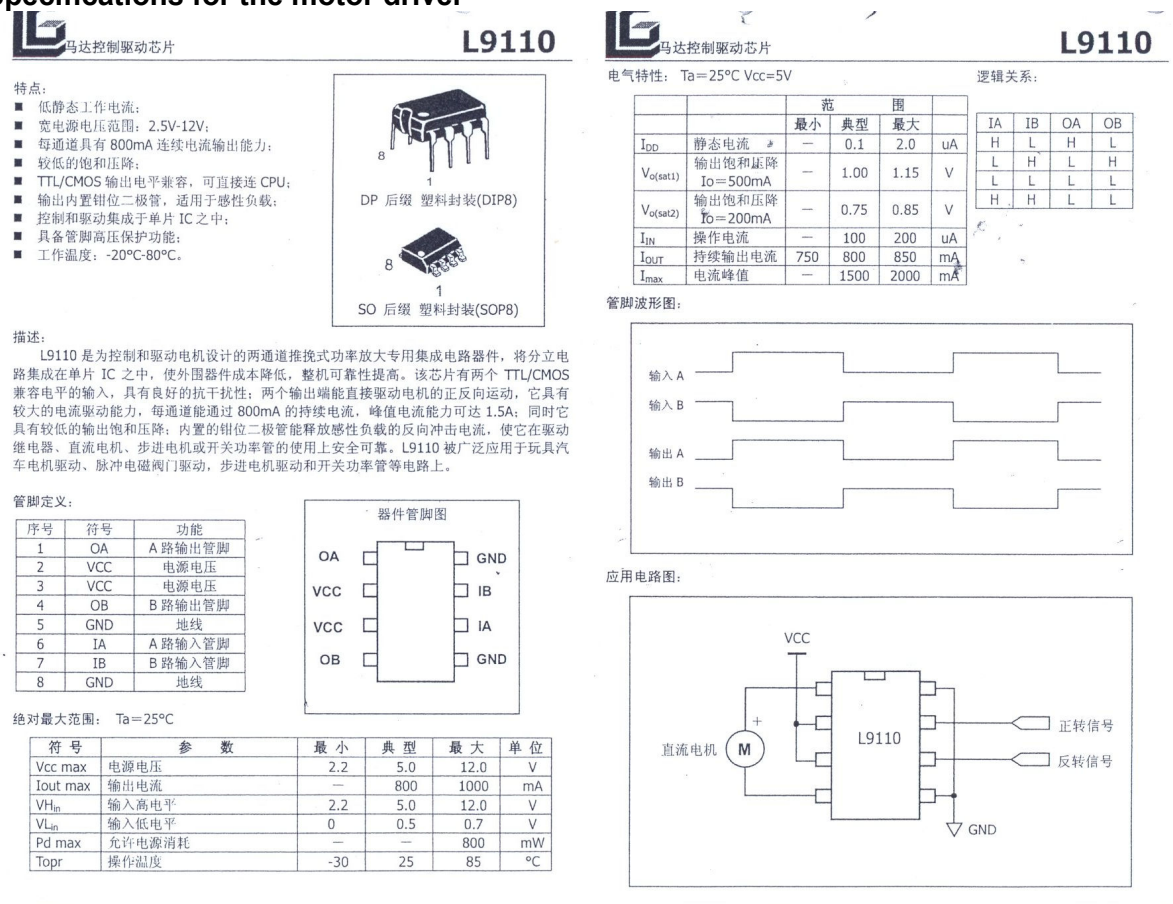

-<br>地址: 深圳市南山: 南地交易世纪滨海花院 4 栋 610 邮编: 518054<br>TEL:0755-26965868 FAX:0755-26549868 Http://www.asic.net.cn Email: Sales@asic.net.cn

-<br>地址: 深圳市南山区南汕立交创世纪滨海花园 4 栋: 6D 邮编: 518054<br>TEL:0755-26965868 FAX:0755-26549868 Http://www.asic.net.cn Email: Sales@asic.net.cn